# **Министерство сельского хозяйства Российской Федерации**

# **Федеральное государственное бюджетное образовательное учреждение высшего образования «ВОРОНЕЖСКИЙ ГОСУДАРСТВЕННЫЙ АГРАРНЫЙ УНИВЕРСИТЕТ ИМЕНИ ИМПЕРАТОРА ПЕТРА I»**

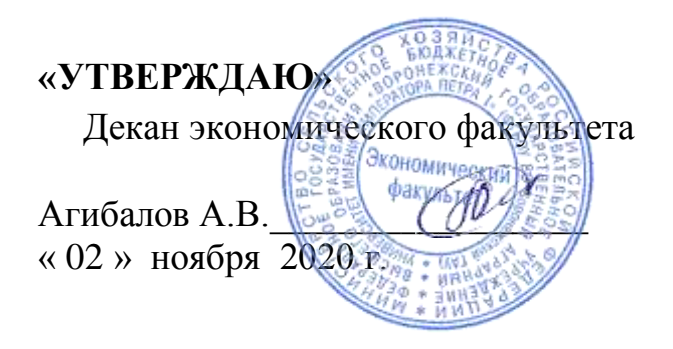

# **РАБОЧАЯ ПРОГРАММА УЧЕБНОЙ ПРАКТИКИ**

# **Б2.Б.01(У) Учебная практика, практика по получению первичных профессиональных умений, в том числе первичных умений и навыков научно-исследовательской деятельности**

для специальности 38.05.01 Экономическая безопасность Специализация: Экономико-правовое обеспечение экономической безопасности

Квалификация выпускника: экономист

Факультет экономический

Кафедра Информационного обеспечения и моделирования агроэкономических систем

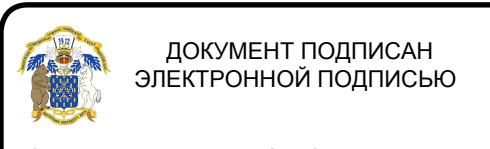

Сертификат: 545AD669F460C778C21B8814FF5825E2 Владелец: Агибалов Александр Владимирович Действителен: с 02.04.2024 до 26.06.2025

Преподаватель, подготовивший программу

к.э.н., доцент **А.А. Толстых** 

Рабочая программа учебной практики составлена в соответствии с Федеральным государственным образовательным стандартом высшего образования по специальности 38.05.01 Экономическая безопасность (уровень специалитета) (Приказ Министерства образования и науки РФ от 16 января 2017 № 20).

Программа утверждена на заседании кафедры Информационного обеспечения и моделирования агроэкономических систем (протокол №3 от 12.10.2020 г.).

**Заведующий кафедрой: А.В. Улезько**

Программа рекомендована к использованию в учебном процессе на заседании методической комиссии экономического факультета (протокол №3 от 20.10.2020 г.)

**Председатель методической комиссии Л.А. Запорожцева**

**Рецензент:** Помощник генерального директора по безопасности – начальник службы безопасности АО «ВГЭС» Золотарев И.И.

# СОДЕРЖАНИЕ

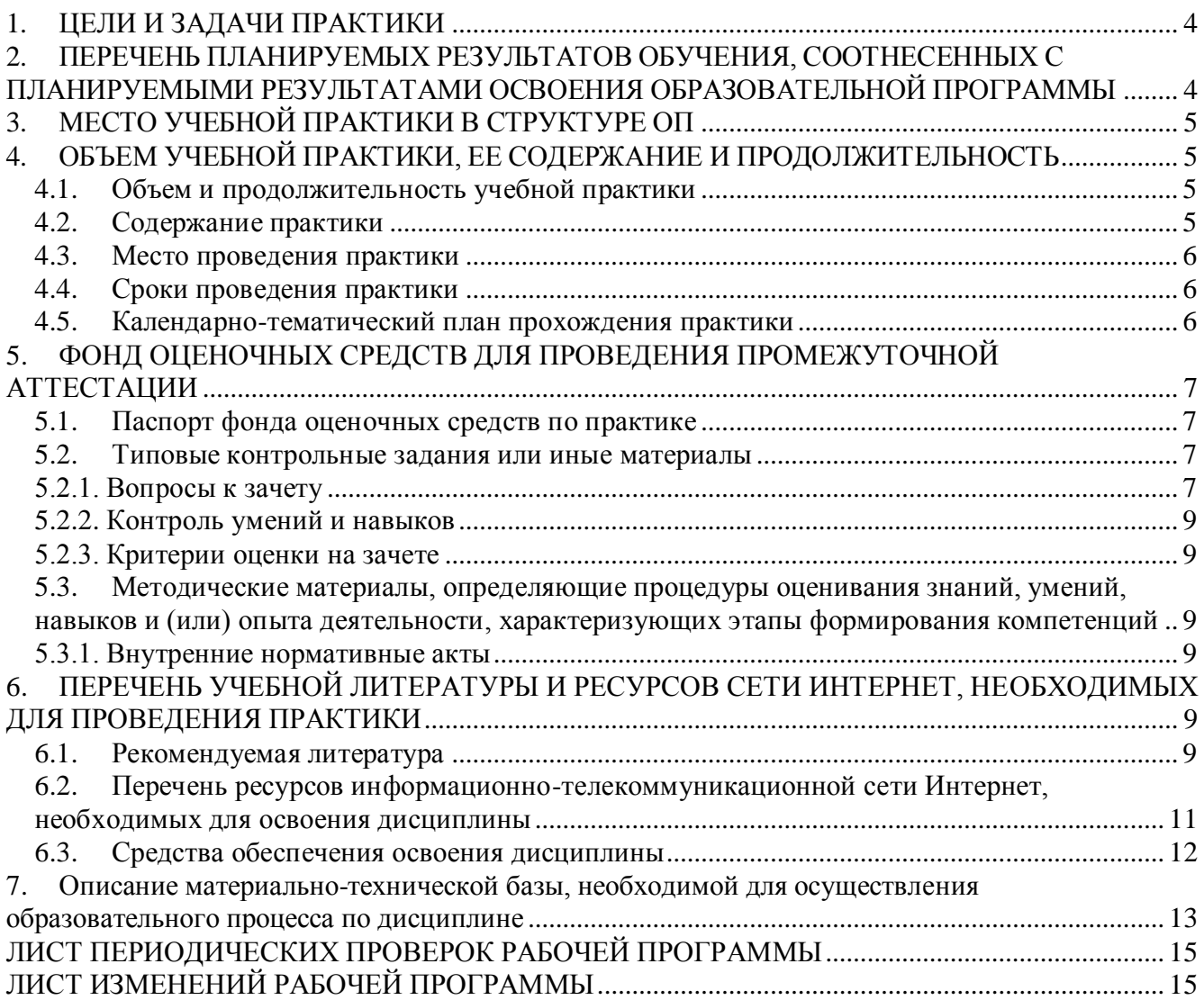

# **1. ЦЕЛИ И ЗАДАЧИ ПРАКТИКИ**

## <span id="page-3-0"></span>*Тип учебной практики:*

практика по получению первичных профессиональных умений, в том числе первичных умений и навыков научно-исследовательской деятельности.

#### *Способ проведения учебной практики:*

стационарный, выездной.

# *Цель практики*

Формирование у обучающихся умений и навыков использования компьютерных технологий в профессиональной деятельности, в т.ч. информационно-аналитической и научноисследовательской

## *Основные задачи практики*

 формирование умений и навыков самостоятельного использования компьютерных технологий в информационно-аналитической деятельности;

 формирование умений и навыков использования информационных технологий в научноисследовательской деятельности.

## *Место дисциплины в структуре образовательной программы*

Практика «Учебная практика, практика по получению первичных профессиональных умений, в том числе первичных умений и навыков научно-исследовательской деятельности» выступает одной из форм формирования умений и навыков использования аппаратных и программных средств осуществления информационно-аналитической и научно-исследовательской деятельности.

# <span id="page-3-1"></span>**2. ПЕРЕЧЕНЬ ПЛАНИРУЕМЫХ РЕЗУЛЬТАТОВ ОБУЧЕНИЯ, СООТНЕСЕН-НЫХ С ПЛАНИРУЕМЫМИ РЕЗУЛЬТАТАМИ ОСВОЕНИЯ ОБРАЗОВАТЕЛЬНОЙ ПРОГРАММЫ**

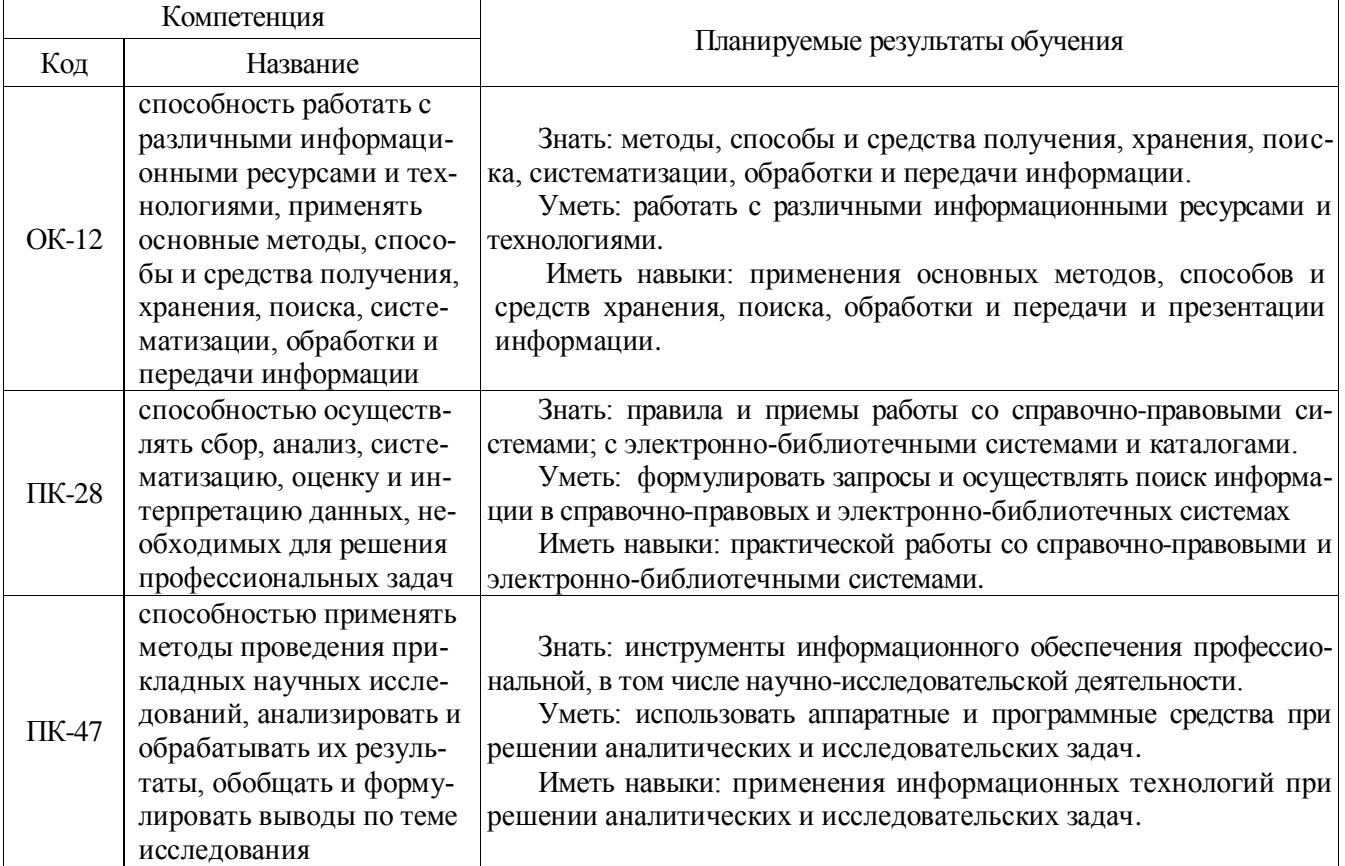

# **3. МЕСТО УЧЕБНОЙ ПРАКТИКИ В СТРУКТУРЕ ОП**

<span id="page-4-0"></span>Б2.Б.01(У) Учебная практика, практика по получению первичных профессиональных умений, в том числе первичных умений и навыков научно-исследовательской деятельности для специальности: 38.05.01 Экономическая безопасность специализация «Экономико-правовое обеспечение экономической безопасности» относится к блоку 2 базовой части.

<span id="page-4-1"></span>Учебная практика предусматривает занятия со студентами I курса, обучающихся по специальности 38.05.01 Экономическая безопасность специализация «Экономико-правовое обеспечение экономической безопасности».

# **4. ОБЪЕМ УЧЕБНОЙ ПРАКТИКИ, ЕЕ СОДЕРЖАНИЕ И ПРОДОЛЖИТЕЛЬНОСТЬ**

#### **4.1. Объем и продолжительность учебной практики**

<span id="page-4-2"></span>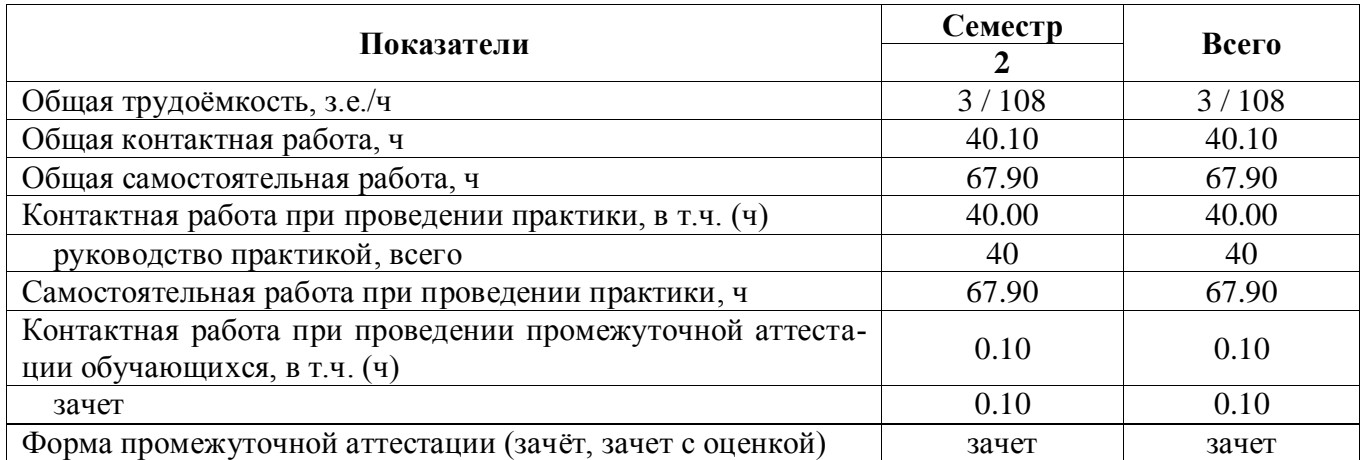

## **4.1.1. Очная форма обучения**

## **4.1.2. Заочная форма обучения**

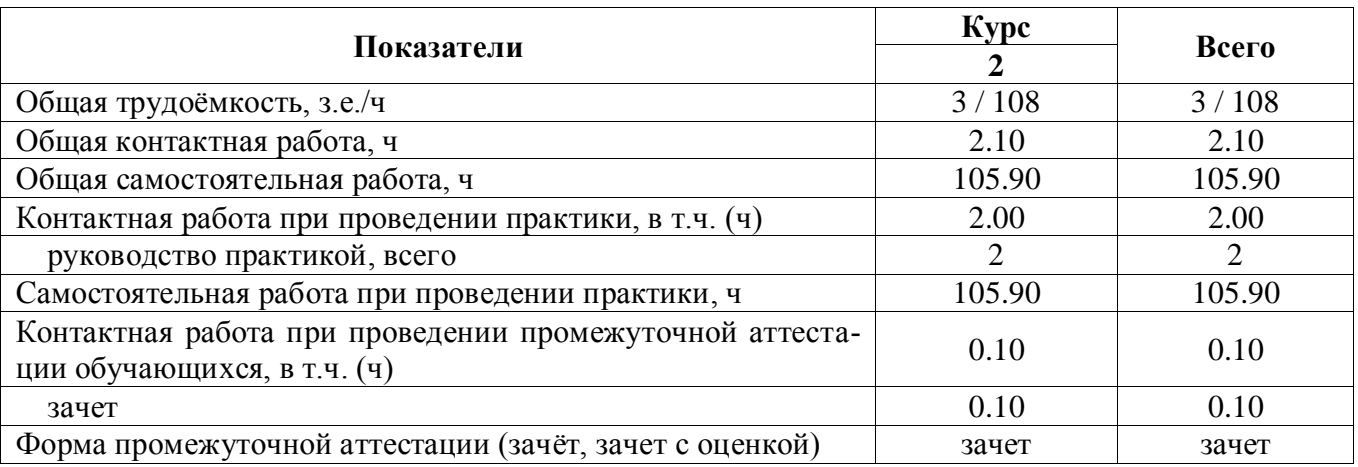

Общий объем практики составляет 3 зач. ед.

<span id="page-4-3"></span>Продолжительность практике 2 недели / 108 часов.

# **4.2. Содержание практики**

#### **Раздел 1. Справочно-правовые системы и библиотечные системы и их использование в научноисследовательских целях**

Работа в системе КонсультантПлюс

Знакомство с системой Гарант

Работа с электронным каталогом и библиотекой ВГАУ.

Работа с научной электронной библиотекой eLIBRARY.RU

## **Раздел 2. Табличный процессор Microsoft Excel и его использование в научно-исследовательской работе**

Создание и оформление таблиц, организация вычислительных процессов

Работа со стандартными функциями и сводными таблицами при решении аналитических и исследовательских задач

Построение и оформление диаграмм

Автоматизация экономических расчетов

# **Раздел 3. БД и СУБД Microsoft Access**

Создание таблиц и форм БД Формирование запросов к БД

Создание и оформление аналитических отчетов на основе БД

#### **Раздел 4. Компьютерные сети и их использование при проведении научных исследований** Работа в локальной сети

Ресурсы Интернет, копирование, сохранение и скачивание информации

Поиск информации в сети Интернет

Работа с электронной почтой

Общение в сети Интернет: форумы, чаты и т.д.

## **Раздел 5. Компьютерные презентации**

Создание компьютерной презентации на свободную тему

Создание и демонстрация презентации о выполненной работе при прохождении учебной практики

# **4.3. Место проведения практики**

<span id="page-5-0"></span>Учебная практика по получению первичных профессиональных умений, в том числе первичных умений и навыков научно-исследовательской деятельности может проводиться стационарно в компьютерных классах Центра информационных технологий ВГАУ. Все компьютерные классы оборудованы современными персональными компьютерами (по 15 шт. в каждом) с установленным программным обеспечением: MS Windows, MS OFFICE и другими программами, необходимыми для выполнения программы практики. На всех компьютерах открыт доступ в глобальную сеть Интернет.

Выездной является практика, которая проводится вне населённого пункта, в котором расположена образовательная организация. Выездной способ проведения учебной практики может быть реализован в научно-исследовательских или образовательных организациях, располагающих необходимой базой для её проведения, и с которыми университет имеет договоры о сотрудничестве (ФГБОУ ВО «ТГТУ», ФГБНУ ВНИИК, ФГБНУ ВСТИСП и др.).

#### **4.4. Сроки проведения практики**

<span id="page-5-1"></span>В соответствии с графиком учебного процесса

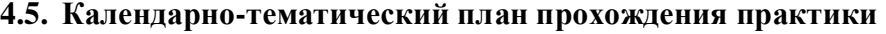

<span id="page-5-2"></span>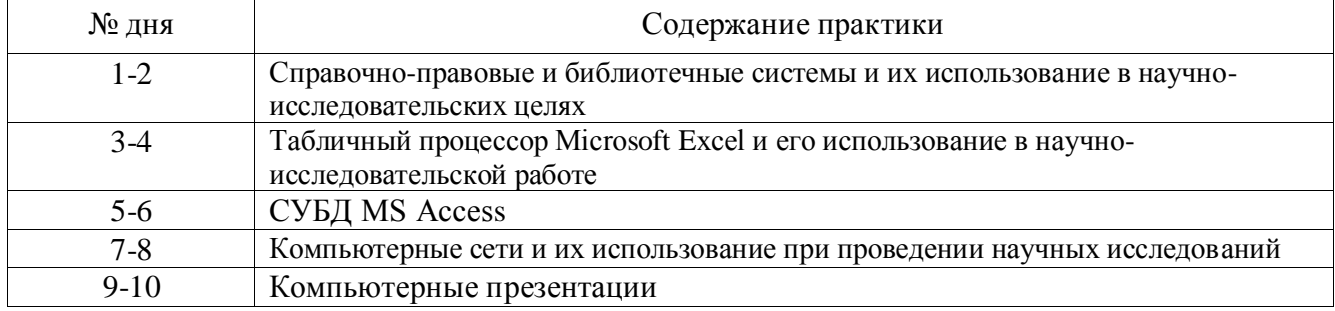

# <span id="page-6-0"></span>**5. ФОНД ОЦЕНОЧНЫХ СРЕДСТВ ДЛЯ ПРОВЕДЕНИЯ ПРОМЕЖУТОЧНОЙ АТТЕСТАЦИИ**

<span id="page-6-1"></span>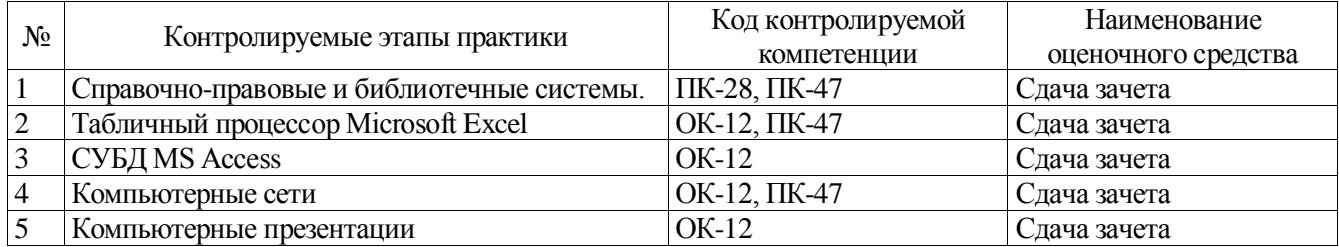

# **5.1. Паспорт фонда оценочных средств по практике**

## **5.2. Типовые контрольные задания или иные материалы**

# 5.2.1. Вопросы к зачету

<span id="page-6-3"></span><span id="page-6-2"></span>1. Информационно-справочные системы

2. Назначение и виды справочно-правовых систем

3. Функции и возможности СПС КонсультантПлюс?

4. Содержание разделов СПС КонсультантПлюс?

5. Как получить справку по работе СПС КонсультантПлюс?

6. Какую научно-исследовательскую информацию можно получить с помощью информационно-справочных и библиотечных систем?

7. Алгоритм поиска необходимых документов?

8. По каким критериям можно осуществить поиск документов?

9. Как можно ускорить поиск необходимой научно-исследовательской информации в информационно-справочных и библиотечных системах?

10. Как определить количество документов, соответствующих сформированному запросу?

Какое количество документов рекомендуется использовать для формирования списка по запросу?

- 11. Какие операции можно выполнить со списком найденных документов?
- 12. Какую информацию о документе можно получить в окне текста документа?

13. Для чего используются гиперссылки? Как вернуться назад в документ, из которого была открыта гиперссылка?

14. Как получить информацию о документах корреспондентах и респондентах открытого законодательного акта?

15. Назначение оглавления документа?

16. Способы выделения и снятие пометки фрагментов текста документов?

17. Чем отличается копирование от экспорта фрагментов текста?

18. Как сохранить весь или часть документа?

19. Каким образом пользователь может определить, сколько в документе страниц?

20. Назначение истории запросов и папок документов, созданных пользователем в СПС КонсультантПлюс?

21. Имеются в базе СПС КонсультантПлюс учебные документы?

22. Особенности работы с электронным каталогом и библиотекой

23. Раскройте понятия «табличный процессор», «электронная таблица», «книга Microsoft Excel», «рабочий лист», «ячейка».

24. Опишите Microsoft Excel как один из инструментов научно-исследовательской работы. Что конкретно можно выполнить с помощью Microsoft Excel при проведении научных исследований?

25. Сколько строк и столбцов может содержать рабочий лист? Сколько рабочих листов может содержать книга?

26. Какие элементы управления отображаются в окне Excel?

27. Какие команды содержатся в пунктах меню и на панели инструментов Excel?

#### **Страница 8 из 15**

28. Какими способами можно выделить несколько ячеек, строк, столбцов, листов?

29. Как установить проверку на ввод данных в ячейки?

30. Какие параметры можно установить в формате ячейки?

31. Как закрепить области таблицы для постоянного отображения на экране? Какие способы закрепления бывают разных по размеру таблиц?

32. Как установить и снять объединение нескольких ячеек?

33. Для чего используется строка формул? Какие основные элементы располагаются в строке формул и диалогового окна функций?

34. Какие группы функций используются в Excel?

35. Как вставить вложенную функцию?

36. Чем отличаются относительная и абсолютная ссылка на ячейки? Как их сделать? Какие бывают виды относительных ссылок?

- 37. С какими параметрами формата ячейки рекомендуется оформлять шапку таблицы?
- 38. Для чего используется фильтр и как его установить в таблице?
- 39. Каким образом можно отсортировать данные таблицы?
- 40. Назначение группировки и структуры данных.
- 41. Содержание и назначение элементов вкладки Лист в параметрах страницы.

42. Какие стандартные шаблоны создания книг имеются в Excel? Для чего предназначены

шаблоны? Как пользователю создать свой шаблон?

43. В чем отличие различных способов вставки таблиц Excel в документы Word?

44. Назначение инструментов Excel: зависимости, подбор параметра, сценарии, форма, макрос, поиск решения и пакет анализа.

- 45. Как защитить данные от несанкционированного изменения в книге Excel?
- 46. Для чего используются сводные таблицы? Как создать сводную таблицу?
- 47. Понятие базы данных и системы управления базами данных
- 48. Характеристика реляционной модели данных
- 49. Понятие и назначение систем управления базами данных?
- 50. Что такое база данных? Что представляет собой база данных созданная в Access?

51. Какие объекты могут входить в базу данных Access? Какое назначение имеют эти объекты в базе данных?

- 52. Что является основным структурным компонентом базы данных?
- 53. Что представляют понятия элемент базы и запись?
- 54. Какие установлены ограничения на названия полей?
- 55. Какие типы данных используются в базе данных Access?
- 56. В каких объектах возможен ввод и редактирование данных?
- 57. Для чего используется фильтрация данных?
- 58. В каких режимах возможно создание объектов: таблица, форма запрос, отчет?
- 59. Чем отличаются режим мастера и конструктора объектов?
- 60. Раскройте понятие «презентация», «компьютерная презентация».
- 61. Назначение программы и возможности программы Power Point?
- 62. Из каких элементов может состоять компьютерная презентация? Их назначение?
- 63. Назовите принципы и структуру презентации?
- 64. Какие у пользователя есть способы создания презентаций?
- 65. Свойства и элементы слайда?
- 66. Назначение мастера и шаблонов презентаций?

67. Раскройте понятия «компьютерная сеть», «локальная сеть», «глобальная сеть», «intranet», «internet», «электронная почта», «браузер», «почтовая программа».

68. Как устроена локальная компьютерная сеть?

69. Какие аппаратные и программные средства необходимы для подключения компьютера к Интернет?

70. Как устроена «мировая паутина» - WWW? Что представляют собой сайт, страница и адрес в сети Интернет?

#### **Страница 9 из 15**

71. Какую информацию, необходимую при проведении научных исследований, можно получить с помощью сети Интернет?

72. Какие дополнительные возможности обеспечивает сеть Интернет для оценки результатов научных исследований, их защиты и распространения?

73. Какими способами пользователь может воспользоваться, чтобы найти необходимую информацию в сети Интернет?

74. Интерфейс Интернет-обозревателя и почтовой программы?

75. Каким образом можно найти в сети Интернет файл и сохранить его на компьютер?

5.2.2. Контроль умений и навыков

<span id="page-8-0"></span>Контроль умений и навыков осуществляется во время проведения учебной практики и приема зачета по учебной практике.

Оценка овладения умениями и навыками осуществляется через контроль выполнения обучающимися следующих практических задач:

- поиска информации в справочно-правовых системах;

- поиска законодательных и нормативных актов по различным признакам;

- работы с электронной библиотекой ВГАУ и научной электронной библиотекой eLIBRARY.RU;

- создания и форматирования текстовых документов, содержащих списки, таблицы, схемы, графические объекты;

- обработки информации, представленной в табличном виде;

- поиска информации в сети Интернет, скачивание файлов, работа с электронной почтой;

- создания компьютерных презентаций;

- разработки таблиц, форм, запросов и отчетов для работы с базой данных.

<span id="page-8-1"></span>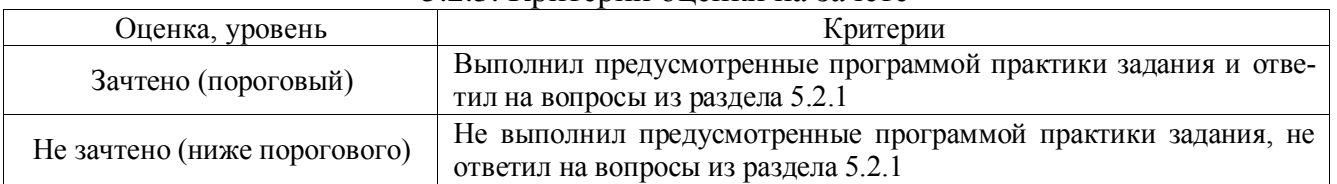

## 5.2.3. Критерии оценки на зачете

# <span id="page-8-2"></span>**5.3. Методические материалы, определяющие процедуры оценивания знаний, умений, навыков и (или) опыта деятельности, характеризующих этапы формирования компетенций**

#### 5.3.1. Внутренние нормативные акты

<span id="page-8-3"></span>П ВГАУ 1.1.01 – 2017 ПОЛОЖЕНИЕ о текущем контроле успеваемости и промежуточной аттестации обучающихся, введенное в действие приказом ректора №149 от 28.04.2020 г.;

П ВГАУ 1.1.13 – 2016 ПОЛОЖЕНИЕ о фонде оценочных средств, введенное в действие приказом ректора №126 от 10.04.2017 г.

# <span id="page-8-4"></span>**6. ПЕРЕЧЕНЬ УЧЕБНОЙ ЛИТЕРАТУРЫ И РЕСУРСОВ СЕТИ ИНТЕРНЕТ, НЕОБХОДИМЫХ ДЛЯ ПРОВЕДЕНИЯ ПРАКТИКИ**

<span id="page-8-5"></span>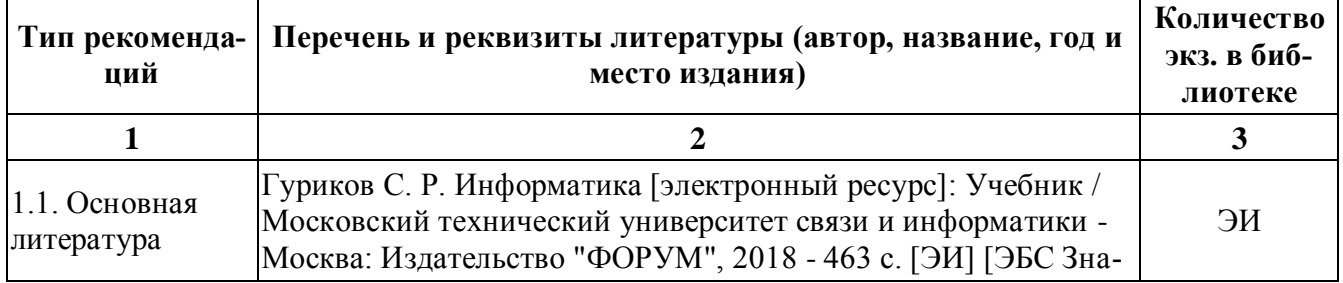

#### **6.1. Рекомендуемая литература**

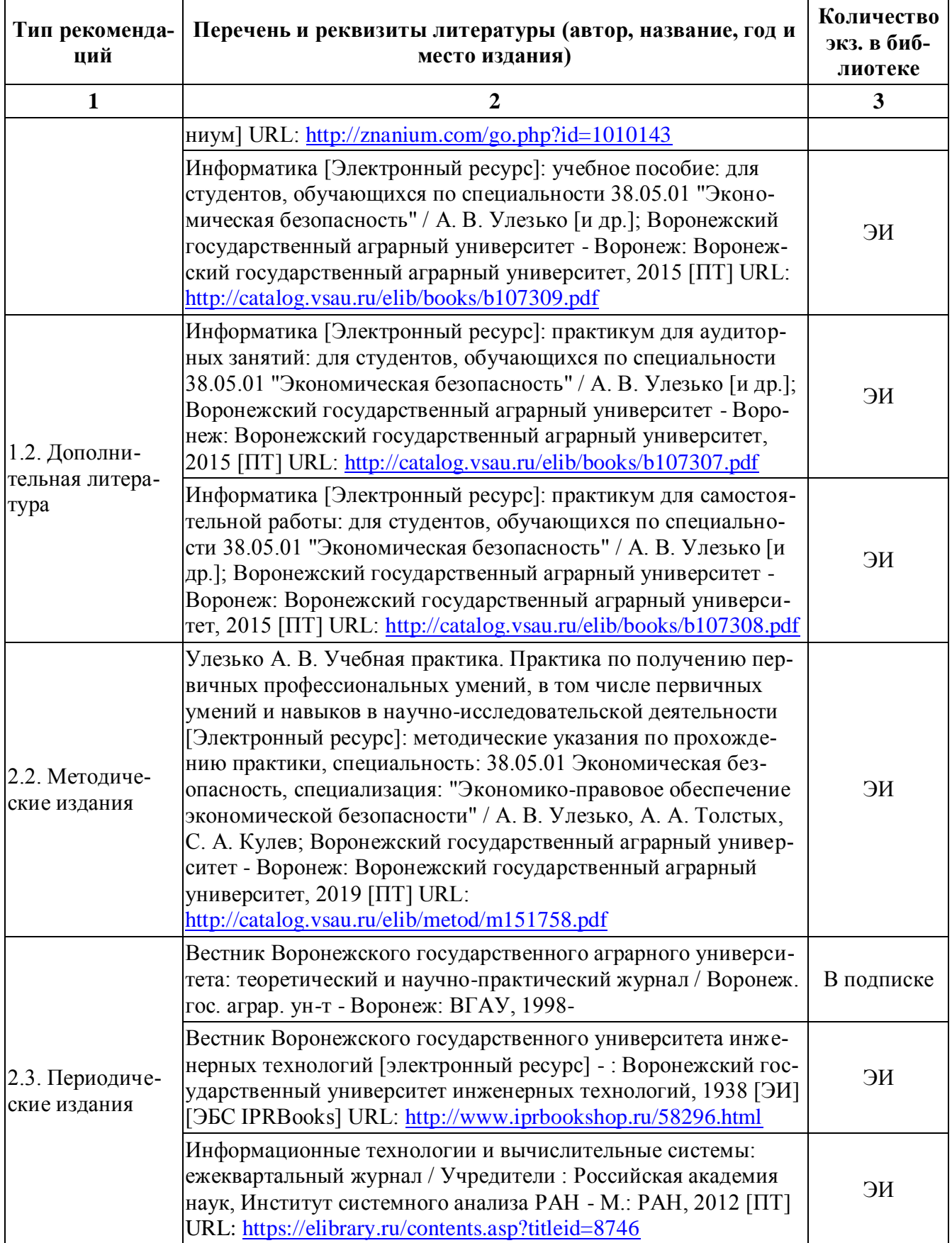

# <span id="page-10-0"></span>**6.2. Перечень ресурсов информационно-телекоммуникационной сети Интернет, необходимых для освоения дисциплины**

- Электронный журнал "Информационные технологии и вычислительные системы"- Режим доступа: http://www.jitcs.ru/

- Электронный журнал "Информационные процессы" - Режим доступа:<http://www.jip.ru/>

# **Электронные полнотекстовые ресурсы Научной библиотеки ВГАУ [\(http://library.vsau.ru/\)](http://library.vsau.ru/)**

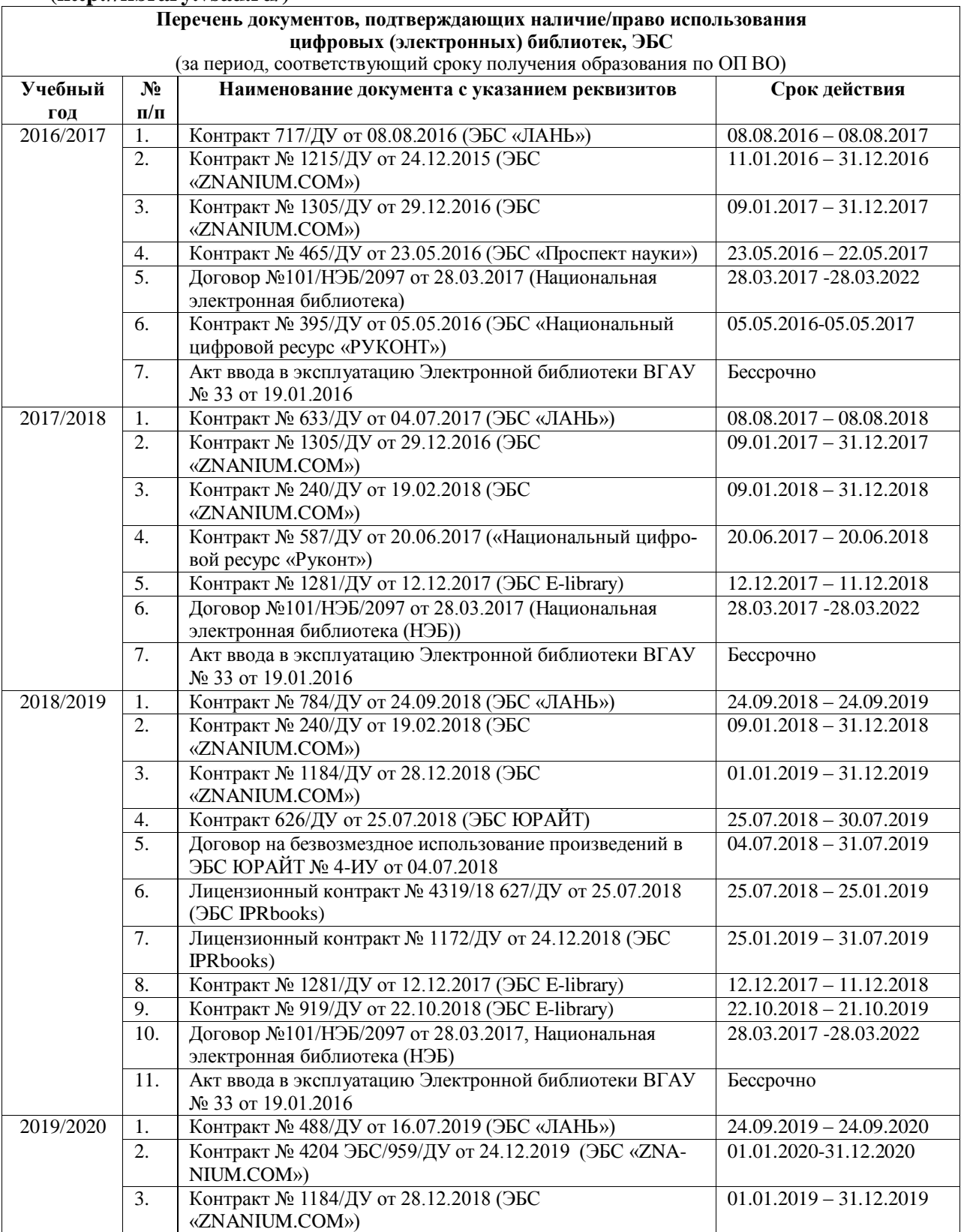

#### **Страница 12 из 15**

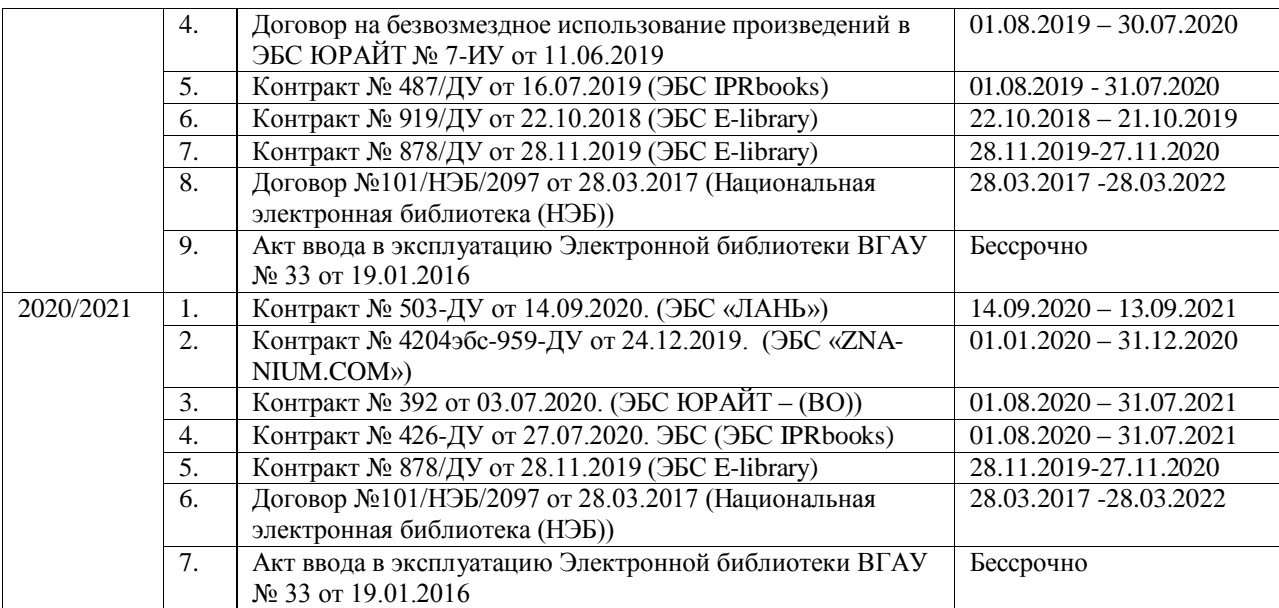

# **6.3. Средства обеспечения освоения дисциплины**

# <span id="page-11-0"></span>**6.3.1. Компьютерные обучающие и контролирующие программы**

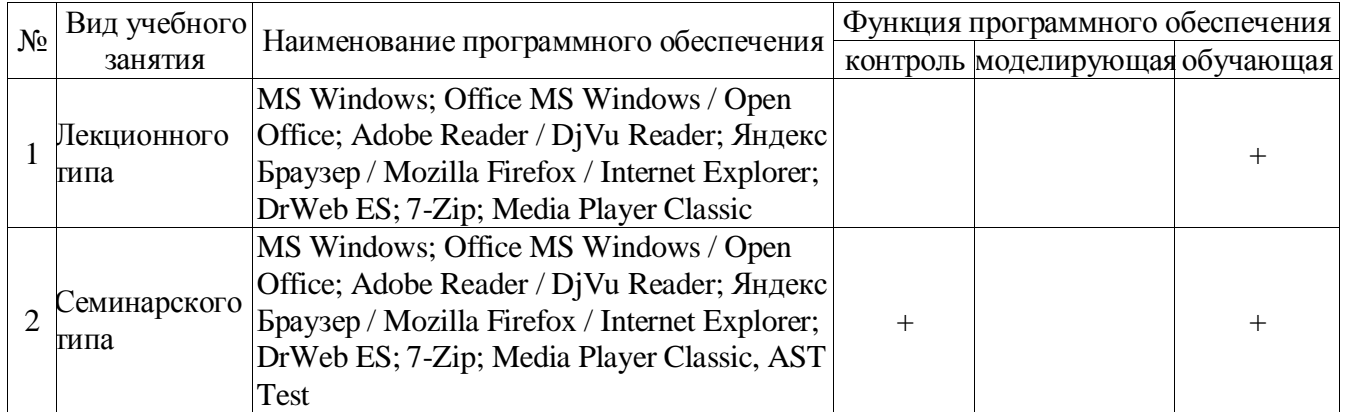

# **6.3.2. Профессиональные базы данных и информационные системы**

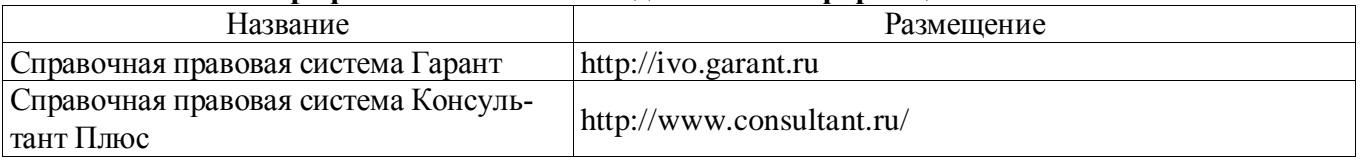

# **6.3.3. Аудио- и видеопособия**

Учебным планом не предусмотрены

# **6.3.4. Компьютерные презентации учебных курсов**

Весь лекционный курс проиллюстрирован с помощью компьютерных презентаций.

# <span id="page-12-0"></span>**7. Описание материально-технической базы, необходимой для осуществления образовательного процесса по дисциплине**

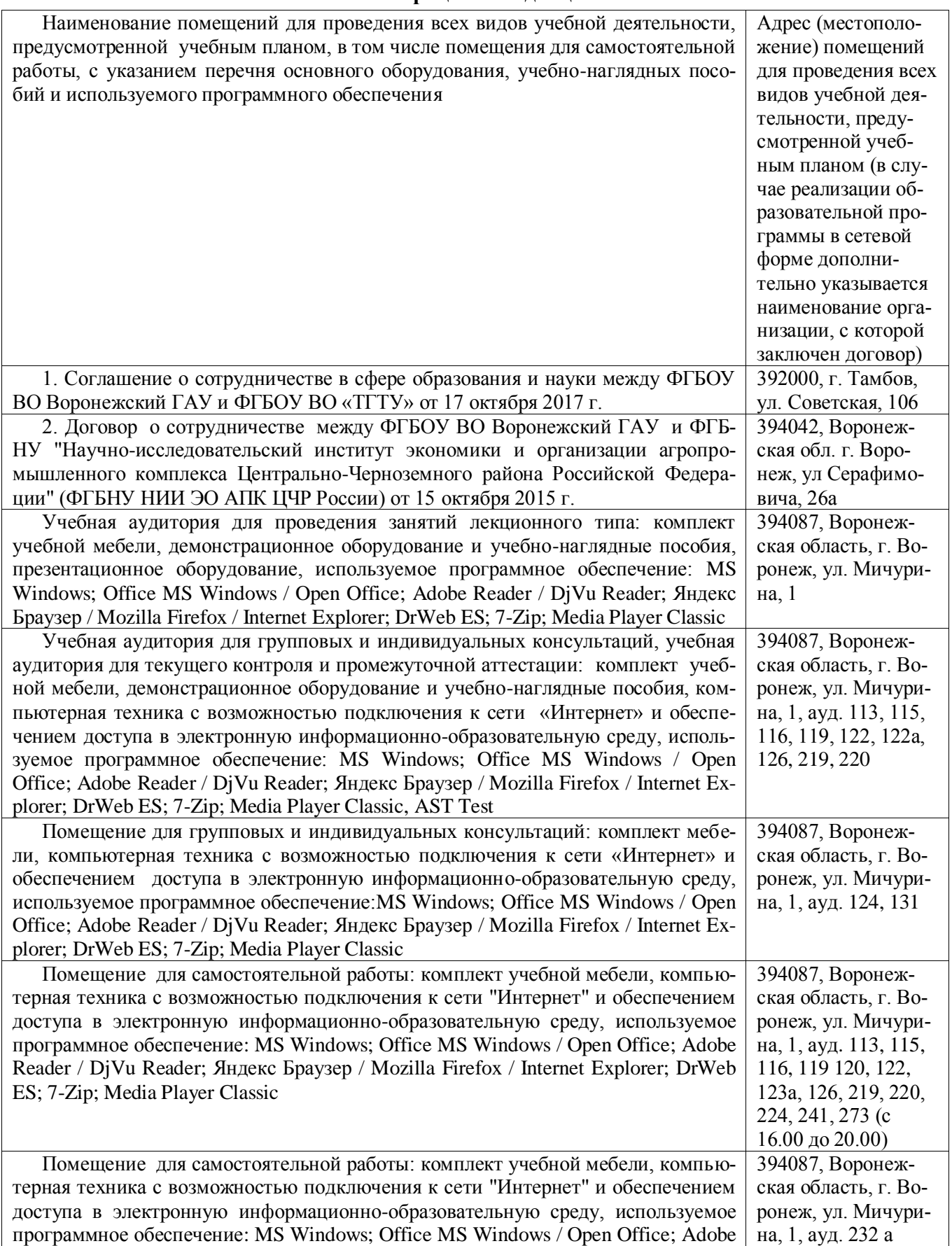

# **Страница 14 из 15**

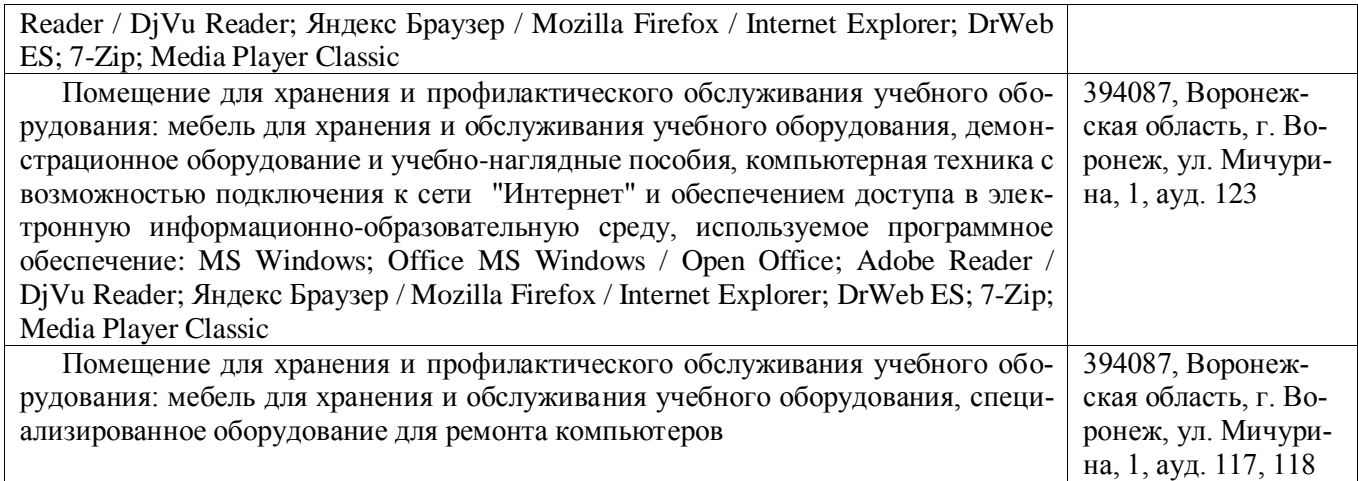

# **ЛИСТ ПЕРИОДИЧЕСКИХ ПРОВЕРОК ПРОГРАММЫ**

<span id="page-14-0"></span>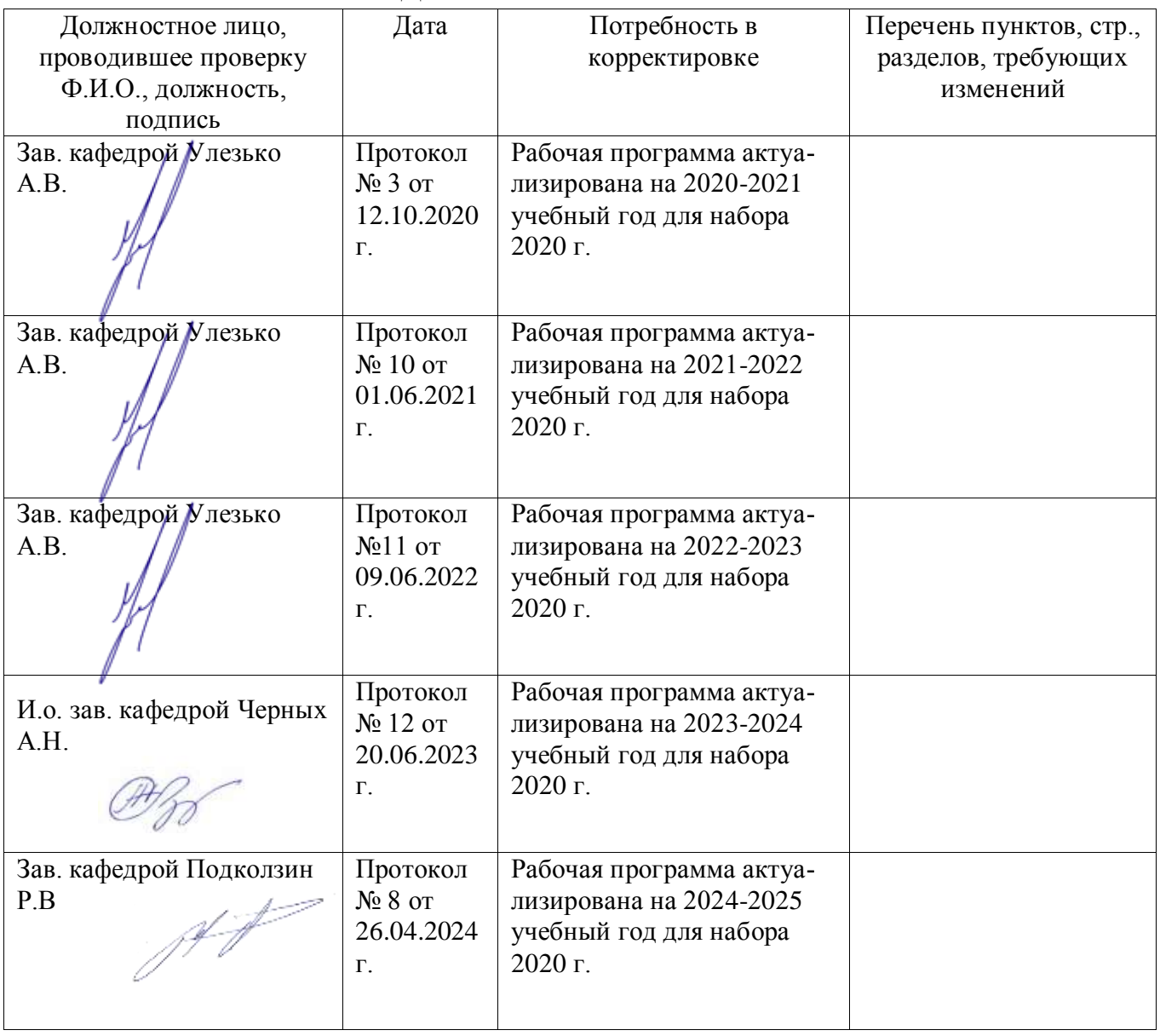

# **Приложение 2**

# **ЛИСТ ИЗМЕНЕНИЙ ПРОГРАММЫ**

<span id="page-14-1"></span>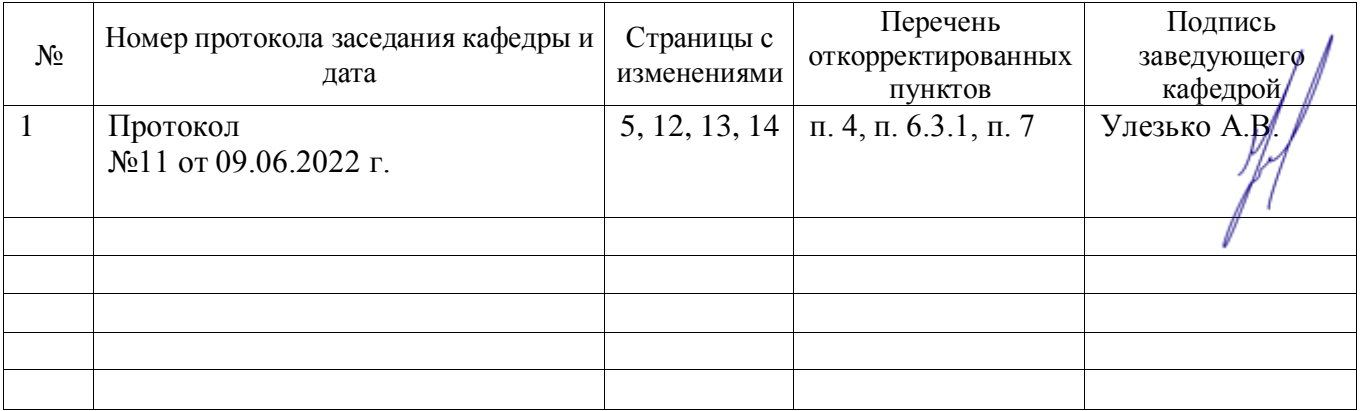